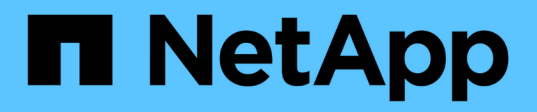

## **NFS**組態工作流程 System Manager Classic

NetApp June 22, 2024

This PDF was generated from https://docs.netapp.com/zh-tw/ontap-system-manager-classic/nfsconfig/task\_creating\_aggregate.html on June 22, 2024. Always check docs.netapp.com for the latest.

# 目錄

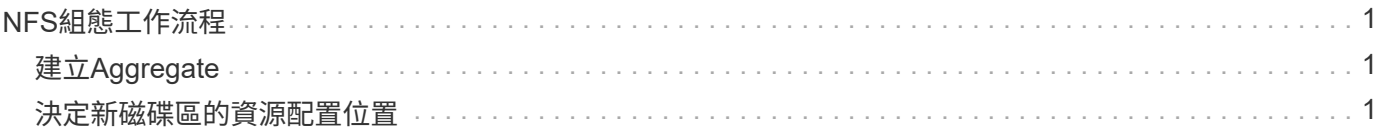

# <span id="page-2-0"></span>**NFS**組態工作流程

設定NFS需要選擇性地建立Aggregate、然後選擇專屬於您目標的工作流程、例如建立新 的NFS型SVM、設定現有SVM的NFS存取、或只是將NFS Volume新增至已完全設定NFS 存取的現有SVM。

## <span id="page-2-1"></span>建立**Aggregate**

如果您不想使用現有的Aggregate、可以建立新的Aggregate、為您要配置的磁碟區提供實 體儲存設備。

關於這項工作

如果現有的Aggregate想要用於新磁碟區、您可以跳過此程序。

步驟

- 1. 輸入 URL https://IP-address-of-cluster-management-LIF 在網頁瀏覽器中、使用叢集管理員認 證登入 System Manager 。
- 2. 瀏覽至\* Aggregate \*視窗。
- 3. 按一下\*「Create」(建立)。\*
- 4. 依照畫面上的指示、使用預設RAID-DP組態建立Aggregate、然後按一下\*「Create」(建立)\*。

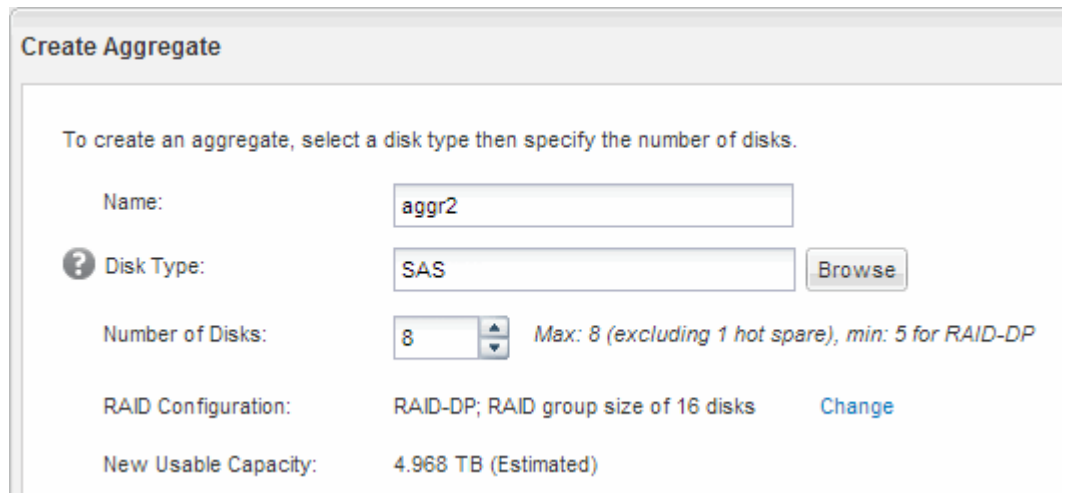

結果

此Aggregate會以指定的組態建立、並新增至Aggregate視窗中的Aggregate清單。

### <span id="page-2-2"></span>決定新磁碟區的資源配置位置

在建立新的NFS磁碟區之前、您必須先決定是否要將其置於現有的儲存虛擬機器(SVM) 中、如果是、則必須決定SVM需要多少組態。此決定決定決定您的工作流程。

• 如果您想要在新的SVM上配置磁碟區、請建立新的NFS型SVM。

["](https://docs.netapp.com/zh-tw/ontap-system-manager-classic/nfs-config/task_creating_protocol_enabled_svm.html)[建立新的](https://docs.netapp.com/zh-tw/ontap-system-manager-classic/nfs-config/task_creating_protocol_enabled_svm.html)[NFS](https://docs.netapp.com/zh-tw/ontap-system-manager-classic/nfs-config/task_creating_protocol_enabled_svm.html)[型](https://docs.netapp.com/zh-tw/ontap-system-manager-classic/nfs-config/task_creating_protocol_enabled_svm.html)[SVM"](https://docs.netapp.com/zh-tw/ontap-system-manager-classic/nfs-config/task_creating_protocol_enabled_svm.html)

如果在現有SVM上未啟用NFS、則必須選擇此選項。

• 如果您想要在已啟用NFS但尚未設定的現有SVM上配置磁碟區、請在現有SVM上設定NFS存取。

["](https://docs.netapp.com/zh-tw/ontap-system-manager-classic/nfs-config/task_configuring_access_to_existing_svm.html)[在現有](https://docs.netapp.com/zh-tw/ontap-system-manager-classic/nfs-config/task_configuring_access_to_existing_svm.html)[SVM](https://docs.netapp.com/zh-tw/ontap-system-manager-classic/nfs-config/task_configuring_access_to_existing_svm.html)[上設定](https://docs.netapp.com/zh-tw/ontap-system-manager-classic/nfs-config/task_configuring_access_to_existing_svm.html)[NFS](https://docs.netapp.com/zh-tw/ontap-system-manager-classic/nfs-config/task_configuring_access_to_existing_svm.html)[存取](https://docs.netapp.com/zh-tw/ontap-system-manager-classic/nfs-config/task_configuring_access_to_existing_svm.html)["](https://docs.netapp.com/zh-tw/ontap-system-manager-classic/nfs-config/task_configuring_access_to_existing_svm.html)

如果您在設定不同的傳輸協定時、未遵循此程序來建立SVM、則會發生這種情況。

• 如果您想要在已完全設定為NFS存取的現有SVM上配置磁碟區、請將NFS磁碟區新增至啟用NFS的SVM。 ["](https://docs.netapp.com/zh-tw/ontap-system-manager-classic/nfs-config/concept_adding_protocol_volume_to_protocol_enabled_svm.html)[將](https://docs.netapp.com/zh-tw/ontap-system-manager-classic/nfs-config/concept_adding_protocol_volume_to_protocol_enabled_svm.html)[NFS](https://docs.netapp.com/zh-tw/ontap-system-manager-classic/nfs-config/concept_adding_protocol_volume_to_protocol_enabled_svm.html)[磁碟區新增至啟用](https://docs.netapp.com/zh-tw/ontap-system-manager-classic/nfs-config/concept_adding_protocol_volume_to_protocol_enabled_svm.html)[NFS](https://docs.netapp.com/zh-tw/ontap-system-manager-classic/nfs-config/concept_adding_protocol_volume_to_protocol_enabled_svm.html)[的](https://docs.netapp.com/zh-tw/ontap-system-manager-classic/nfs-config/concept_adding_protocol_volume_to_protocol_enabled_svm.html)[SVM"](https://docs.netapp.com/zh-tw/ontap-system-manager-classic/nfs-config/concept_adding_protocol_volume_to_protocol_enabled_svm.html)

#### 版權資訊

Copyright © 2024 NetApp, Inc. 版權所有。台灣印製。非經版權所有人事先書面同意,不得將本受版權保護文件 的任何部分以任何形式或任何方法(圖形、電子或機械)重製,包括影印、錄影、錄音或儲存至電子檢索系統 中。

由 NetApp 版權資料衍伸之軟體必須遵守下列授權和免責聲明:

此軟體以 NETAPP「原樣」提供,不含任何明示或暗示的擔保,包括但不限於有關適售性或特定目的適用性之 擔保,特此聲明。於任何情況下,就任何已造成或基於任何理論上責任之直接性、間接性、附隨性、特殊性、懲 罰性或衍生性損害(包括但不限於替代商品或服務之採購;使用、資料或利潤上的損失;或企業營運中斷),無 論是在使用此軟體時以任何方式所產生的契約、嚴格責任或侵權行為(包括疏忽或其他)等方面,NetApp 概不 負責,即使已被告知有前述損害存在之可能性亦然。

NetApp 保留隨時變更本文所述之任何產品的權利,恕不另行通知。NetApp 不承擔因使用本文所述之產品而產 生的責任或義務,除非明確經過 NetApp 書面同意。使用或購買此產品並不會在依據任何專利權、商標權或任何 其他 NetApp 智慧財產權的情況下轉讓授權。

本手冊所述之產品受到一項(含)以上的美國專利、國外專利或申請中專利所保障。

有限權利說明:政府機關的使用、複製或公開揭露須受 DFARS 252.227-7013(2014 年 2 月)和 FAR 52.227-19(2007 年 12 月)中的「技術資料權利 - 非商業項目」條款 (b)(3) 小段所述之限制。

此處所含屬於商業產品和 / 或商業服務(如 FAR 2.101 所定義)的資料均為 NetApp, Inc. 所有。根據本協議提 供的所有 NetApp 技術資料和電腦軟體皆屬於商業性質,並且完全由私人出資開發。 美國政府對於該資料具有 非專屬、非轉讓、非轉授權、全球性、有限且不可撤銷的使用權限,僅限於美國政府為傳輸此資料所訂合約所允 許之範圍,並基於履行該合約之目的方可使用。除非本文另有規定,否則未經 NetApp Inc. 事前書面許可,不得 逕行使用、揭露、重製、修改、履行或展示該資料。美國政府授予國防部之許可權利,僅適用於 DFARS 條款 252.227-7015(b) (2014年2月) 所述權利。

商標資訊

NETAPP、NETAPP 標誌及 <http://www.netapp.com/TM> 所列之標章均為 NetApp, Inc. 的商標。文中所涉及的所 有其他公司或產品名稱,均為其各自所有者的商標,不得侵犯。